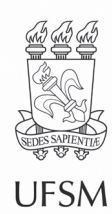

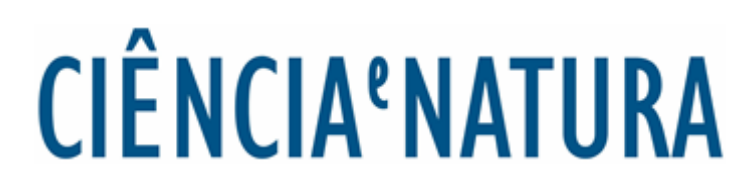

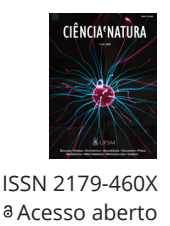

Ci. e Nat., Santa Maria, v. 44, e57, 2022 • https://doi.org/10.5902/2179460X69658 Submissão: 21/03/2022 • Aprovação: 17/11/2022 • Publicação: 28/12/2022

**Ensino**

# **Introdução ao estudo do movimento e análise de gráficos mediada por um jogo virtual de tabuleiro**

Introduction to the study of motion and graphics mediated by a virtual board game

> **Antonio Augusto Soares<sup>I</sup> (D</sup>, Michael de [Oliv](https://orcid.org/0000-0003-0246-0759)eira Stavel<sup>I</sup> (D<sub>,</sub> Marco Antonio Centurion<sup>I</sup>**

> > <sup>1</sup> Universidade Federal de São Carlos, Sorocaba, SP, Brasil.

#### **RESUMO**

Os avanços tecnológicos observados nas últimas décadas têm demandado novas formas de se praticar o ensino em seus diferentes níveis. Nessa linha, apresentamos, analisamos e discutimos as possibilidades de aplicação em sala de aula de uma proposta de material didático que desenvolvemos e que pode ser usado junto a estudantes dos anos finais do ensino fundamental II e do ensino médio. O material é composto por um jogo de tabuleiro virtual e um *software* desenvolvido em *Python* que permite a organização e análise dos dados obtidos à medida que o jogo acontece. O material, de cunho lúdico e tecnológico, permite que sejam explorados junto aos estudantes conceitos relacionados ao movimento de um corpo como, por exemplo, posição, classificação do movimento e velocidade média. Esse estudo é realizado a partir da análise dos dados relacionados ao desempenho de cada estudante no jogo de tabuleiro a partir de gráficos da posição e da velocidade média entre duas jogadas consecutivas, ambos versus o tempo. A plataforma proposta é intuitiva, de relativa simples utilização e tem potencial para contribuir com o processo de ensino do tópico aqui explorado em um contexto de maior significação, permitindo aos estudantes maior engajamento e concretização acerca do tema.

**Palavras-chave**: Aprendizado baseado em jogos; Cinemática; Interpretação de gráficos

#### **ABSTRACT**

Technological advances in the last decades have demanded new ways of teaching at different levels. In this way, we present, analyze and discuss the possibilities in applying a proposal of didactic material that we developed to be used with students in the final years of elementary school II and high school. The material is composed of a virtual board game and software developed in Python that allows the organization and analysis of the game's data. The material, of a ludic and technological nature, allows study concepts related to the movement of an object, such as position, classification of its movement

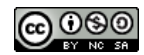

velocity. This study is executed through the analysis of the data generated by each student in the board game and plotted in graphs of position and velocity, both versus time. The platform is intuitive, relatively simple to use and shows the potential to contribute to the teaching process in a more meaningful context, allowing students to be more engaged and concreteness about the topic.

**Keywords**: Game based learning; Kinematics; Graphs interpretation

## **1 INTRODUÇÃO**

A indissociabilidade entre elementos tecnológicos e a vida moderna tem moldado o comportamento das pessoas de uma forma sem precedentes, principalmente das mais jovens, inserindo a sociedade em um ambiente plural e que se vale de uma miríade de elementos advindos dos avanços da Ciência e da tecnologia das últimas décadas. Tal situação exige que o ensino também se valha desses elementos para que seja efetivo e contribua para a formação adequada de cidadãos conscientes do mundo (tecnológico) que habitam. Desta forma, o desenvolvimento de novas ferramentas, metodologias e estratégias que estimulem o interesse dos estudantes em estudar e aprender novos temas relacionados à Ciência e à tecnologia caracteriza-se como item mandatório para o ensino praticado dos dias atuais.

Dentre as várias possibilidades tecnológicas que podem ser aplicadas ao ensino de Física e de Ciências está a aprendizagem baseada em jogos (*Game Based Learning – GBL*). Essa metodologia permite despertar a motivação intrínseca e o engajamento dos estudantes, podendo ser dividida em quatro diferentes formas de utilização (ECK, 2006). Uma delas é o uso de atividades que envolvem a criação de jogos virtuais por parte dos estudantes. Outra, objeto deste artigo, envolve o uso em sala de aula de jogos educativos desenvolvidos com a finalidade de ser um elemento coadjuvante no processo de aprendizagem de um dado tema, visando o desenvolvimento de habilidades. Além disso, há o uso de jogos comerciais com o objetivo de subsidiar a abordagem de um dado tema e, por fim, a gamificação que se vale não necessariamente do jogo propriamente dito, mas sim de estratégias e da mecânica de jogos no processo de ensino. Segundo Kalogiannakis, Papadakis e

Ci. e Nat., Santa Maria, v. 44, e57, 2022

Zourmpakis (2021), a gamificação tem como um de seus objetivos centrais transferir a capacidade que os jogos têm em motivar o engajamento para um contexto de ensino. Esses mesmos autores ainda apontam que em relação ao ensino de Ciências – área de ensino na qual os estudantes muitas vezes apresentam dificuldades na compreensão dos conceitos – a gamificação pode influenciar sobremaneira na aprendizagem.

Nascimento e Nascimento (2018) apontam para o fato de que o uso de jogos no processo de ensino pode se constituir como uma metodologia inovadora para ensinar Ciências, levando em conta que possui uma conexão com o dia a dia dos estudantes dentro do contexto de nativos digitais. Já Paganini e Bolzan (2016) defendem que indivíduos submetidos a atividades de ensino que se valem de elementos de jogos podem apresentar alguns comportamentos tais como concentração, engajamento e motivação potencializados.

Do ponto de vista da aplicação de jogos em sala de aula do Ensino Médio (EM), Tulha, Carvalho e Coluci (2021) desenvolveram um trabalho em que fizeram a associação de um experimento remoto ao jogo *Fotovolt* no estudo do efeito fotovoltaico. Os autores observaram que os estudantes demonstraram estar motivados em relação ao aprendizado do tema, apresentaram maior colaboração e, além disso, a abordagem facilitou o processo da aplicação do experimento remoto. Já Kortemeyer *et al*. (2019) avaliaram a utilização do jogo *Kirchhoff's Revenge* no ensino de conceitos sobre o tema relacionado a circuitos elétricos. Dentre outros tópicos, os autores avaliaram a influência do uso do jogo no aprendizado do tema, concluindo que o aprendizado utilizando apenas o jogo se equipara ao aprendizado adquirido por meio do ensino tradicional e que um ganho significativo é obtido quando se combina o uso do jogo com os processos tradicionais de ensino. No contexto da gamificação e utilizando o jogo Scratch, Rios e Araújo (2021) avaliaram como esses elementos tecnológicos poderiam contribuir como mediadores no processo de ensino de ondulatória junto a estudantes do EM. Nesse cenário, os autores observaram maior motivação e engajamento dos estudantes no desenvolvimento da atividade.

Ainda em relação aos jogos aplicados ao ensino de Física, porém mais especificamente no que tange a jogos de tabuleiro, Benedetti, Silva e Favoreto (2020) desenvolveram uma proposta de jogo com conteúdos variados e para um contexto de revisão de conteúdo, para aplicação junto a estudantes do 3° ano do EM. Por sua vez, Dziob (2020) mediu o efeito do uso de jogos de tabuleiro para o ensino de ondas e óptica no resultado das avaliações dos estudantes fazendo uma análise comparativa entre os resultados de pré e pós-teste. Em ambos os trabalhos os autores concluíram que a abordagem com esse elemento lúdico leva a uma melhoria na relação entre os estudantes, além dos estudantes apresentarem maior engajamento e serem mais críticos em relação aos temas estudados.

Nesse sentido, considerando o interesse espontâneo que os estudantes geralmente têm em relação à tecnologia, propostas que se valem de itens relacionados aos jogos digitais podem se constituir em um ferramental com potencial para o desenvolvimento de um ensino de Ciências com mais significação e capaz de levar os estudantes a uma compreensão do tema em um contexto mais tangível. Associandose a isso, a questão da obtenção e análise dos dados a partir de diferentes formas de representação (tabelas e gráficos, por exemplo), aqui também se valendo de elementos de cunho tecnológico, é possível permitir uma melhor compreensão, por parte dos estudantes, das diferentes representações matemáticas de fenômenos físicos.

Desta forma, neste trabalho buscamos contribuir com a questão do uso de jogos em atividades didáticas no ensino de Física, propondo uma atividade de abordagem introdutória do estudo do conceito de movimento de um corpo, bem como de representações gráficas desse movimento. Dado seu caráter introdutório, a proposta pode ser aplicada nos anos finais do ensino fundamental (EF II) ou no EM. Trata-se de um jogo virtual de tabuleiro associado a um *software* desenvolvido especificamente para a análise dos dados obtidos durante o jogo. Tanto o jogo quanto o módulo de análise são de fácil utilização, permitindo a obtenção de gráficos das posições e das velocidades em função do tempo durante o desenrolar do jogo. Isso propicia condições para explorar

Ci. e Nat., Santa Maria, v. 44, e57, 2022

junto aos estudantes, em um contexto lúdico, conceitos acerca de leitura e interpretação de dados físicos, simulados neste caso, por meio de uma tabela e de um gráfico. Para além dos conteúdos específicos, a proposta também pode contribuir para o desenvolvimento de algumas habilidades relacionadas à compreensão do movimento de um corpo, habilidades estas previstas na Base Nacional Comum Curricular (BNCC) (BRASIL, 2018), e se valendo do uso de diferentes mídias e Tecnologias de Informação e Comunicação (TIC).

#### **2 METODOLOGIA E DESENVOLVIMENTO**

A cinemática é a parte da mecânica que permite estudar e interpretar as propriedades do movimento de um dado corpo em relação a certo referencial, surgindo nos momentos introdutórios do estudo da Física. Para tanto, grandezas como posição, velocidade e aceleração são definidas a partir desse referencial, sendo possível representar esse movimento, matematicamente, por meio de equações algébricas ou gráficos, como no plano cartesiano. Assim, a atividade aqui descrita busca auxiliar no processo de ensino da interpretação e análise de um movimento simples, contextualizado por meio de um jogo virtual de tabuleiro e utilizando um *software* para realizar a construção de gráficos e obter a respectiva análise dos resultados.

No desenvolvimento desta proposta de atividade didática, iniciamos com a criação do jogo virtual de tabuleiro utilizando a plataforma *Scratch*<sup>1</sup>. Essa plataforma é gratuita e permite o desenvolvimento de jogos interativos, histórias digitais e animações sem que o usuário tenha amplo conhecimento em programação, pois o sistema se apoia em blocos de funções pré-definidas. O tema escolhido para o jogo foi "corrida de automóveis", uma vez que tal prática esportiva é amplamente difundida pelos meios de comunicação e traz os conceitos de velocidade e posição intrinsecamente ligados a si. Já o contexto de um jogo de tabuleiro, além de ser um formato de jogo bastante popular, possui mecânica simples e permite relativa facilidade de programação usando o *Scratch*. Criamos um tabuleiro de tamanho relativamente pequeno para

<sup>1</sup> <https://scratch.mit.edu/>: acesso em 01/07/2022.

Ci e Nat., Santa Maria, v. 44, e57, 2022

que o jogo possa ser disputado e o resultado analisado em uma unidade de aula (50 minutos, aproximadamente) e, também, para que o jogo em si não constitua um elemento protagonista na atividade, mas sim coadjuvante. Ainda em relação ao jogo, algumas bonificações e penalidades foram inseridas ao longo do tabuleiro com vistas a aumentar a variabilidade dos resultados finais, inclusive dando condições à ocorrência de movimento retrógrado (contrário à orientação da trajetória), por exemplo. O jogo, denominado *Tabuleracing*2, está disponível para acesso online e gratuito.

Outro aspecto importante no ensino de cinemática relaciona-se à questão das diferentes representações matemáticas de um fenômeno físico. Sabe-se que a representação de informações na forma de gráficos constitui importante meio de expressão e divulgação de informações de diferentes naturezas, principalmente as científicas. Isso permite que o destinatário da informação possa rápida e adequadamente realizar a análise e a extração de informações permitindo, por exemplo, que tomadas de decisão ocorram de forma eficiente. Alinhados a isso, Carmo e Carvalho (2009) indicam que para ocorrer a conexão entre o fenômeno físico observado e sua representação matemática, é importante que os estudantes compreendam claramente as diferenças e as relações entre as representações matemáticas tipológicas (variáveis, por exemplo) e topológicas (formato e inclinação da curva de um dado gráfico, por exemplo). Por sua vez, Araújo, Veit e Moreira (2004) apontam que a habilidade de extrair informações de um gráfico muitas vezes não é de domínio dos estudantes. Sendo assim, propiciar condições para que os alunos aprendam a interpretá-los e utilizá-los como uma das possíveis representações de fenômenos físicos, contribui para a aprendizagem de diferentes conteúdos.

Nesse sentido, buscamos criar um *software* específico para a análise do resultado do jogo de tabuleiro que desenvolvemos. O ponto de partida em relação ao *software* é que este deve permitir a representação dos dados acerca das posições, velocidades e tempo dos carros dos participantes do jogo em um único painel. Esse formato permite

Ci. e Nat., Santa Maria, v. 44, e57, 2022

<sup>2</sup> <https://scratch.mit.edu/projects/663518997/>: acesso em 01/07/2022.

que os estudantes possam visualizar seus dados de duas formas diferentes (tabela e gráfico) e proceder com a análise. Além disso, inserimos nesse módulo de análise a possibilidade de o usuário exibir ou ocultar uma dada informação de acordo com sua necessidade, permitindo uma representação mais clara e objetiva. Desta forma, ao acompanhar as argumentações do docente ao longo do desenvolvimento da aula, os discentes poderão desenvolver ou melhorar suas habilidades em obter informações de um gráfico, bem como analisá-las. O programa de computador foi desenvolvido para a plataforma *Windows*® usando a linguagem *Python*. Essa linguagem é de uso gratuito e possui uma série de bibliotecas pré-definidas que permitem a manipulação e organização de dados, bem como a construção de variados tipos de gráficos. A interface gráfica foi desenvolvida com vistas a apresentar todos os elementos acima descritos e discutidos em uma única tela.

No que tange à usabilidade e aplicabilidade da proposta em sala de aula, a análise do produto desenvolvido foi realizada considerando a experiência docente prévia de parte dos autores em relação ao EF e ao EM, bem como as competências e habilidades acerca dos temas: cinemática e análise de gráficos. Na perspectiva da utilização das TIC no ensino das Ciências da Natureza e suas Tecnologias, conforme previsto na BNCC (BRASIL, 2018).

O *Tabuleracing*, cujo tabuleiro é mostrado na figura 1, é um jogo que deve ser disputado entre dois estudantes ou dois grupos de estudantes. O tabuleiro apresenta casas numeradas de 1 a 25, além das casas de partida (origem da trajetória a ser percorrida) e de chegada, posições 0 e 26m respectivamente (bandeira quadriculada na parte superior da figura). Ao longo da trajetória a ser percorrida ocorrem posições que, ao serem ocupadas pelos estudantes, impõem um bônus ou um dano (casas indicadas pelo símbolo de turbina e casca de banana, respectivamente).

Figura 1- Tela típica do jogo *Tabuleracing*. Ao centro são mostrados os pares ordenados (tempo, posição) dos participantes

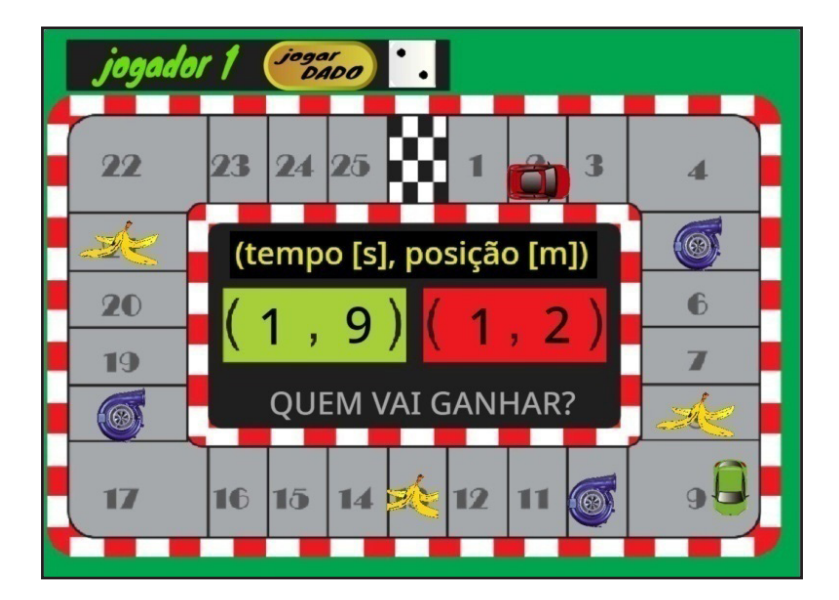

Fonte: Autores (2022)

O número de casas que cada estudante deverá avançar em cada jogada é determinado a partir do lançamento de um dado virtual, localizado no topo do tabuleiro, que é "lançado" de forma alternada. Atingindo uma casa bônus o estudante adquire uma velocidade extra, ganhando um avanço de quatro casas em relação ao número obtido no dado virtual. Por outro lado, se o estudante ocupar a casa de dano ele adquire uma velocidade negativa, recuando duas casas em sua trajetória. Ocorrendo bônus ou dano, uma mensagem temporária alertando o estudante é apresentada na tela. O primeiro participante a ocupar a posição indicada pela bandeira quadriculada é o vencedor da corrida, desde que ambos os jogadores tenham lançado o dado virtual a mesma quantia de vezes.

Para fins de registro dos dados de uma forma simples e didática, o tempo entre duas jogadas consecutivas de um mesmo estudante é definido como 1 segundo. Já cada posição (casa) no tabuleiro tem seu registro feito em metros. No caso ilustrado na figura 1, por exemplo, vemos que cada um dos estudantes lançou o dado apenas uma vez e que o jogador 1 (carro verde) obteve cinco nessa jogada. Isso colocou o jogador 1 na posição 5m , uma casa bônus, ganhando um avanço extra em sua trajetória, chegando à posição 9m e tendo seu "cronômetro" registrado 1s. Já o jogador 2 (carro vermelho) se encontra no instante 1s na posição 2m. No centro do tabuleiro (figura 1) é possível observar os pares ordenados (tempo, posição) para os dois jogadores. A cada lançamento do dado virtual pelos estudantes, desses pares ordenados, somente as posições devem ser transferidas manualmente pelos estudantes para o módulo de análise, uma vez que o tempo é registrado automaticamente.

Para a utilização do Módulo de Análise do *Tabuleracing* é necessário baixar o arquivo executável<sup>3</sup>. A figura 2 mostra a interface gráfica de sua tela inicial. Em seu canto superior esquerdo, encontram-se dois campos para que os estudantes digitem seus nomes antes do início da análise, que só começa quando o botão "Iniciar" é clicado. Além disso, na parte superior central, o texto "*Tabuleracing*", indicado por L, é um *hiperlink* que abre diretamente no navegador de *internet* o jogo já em sua versão de tela cheia (figura 1). No canto inferior direito há o botão "Instruções" que dá acesso a uma nova janela com instruções básicas para o jogo e uso do módulo de análise. As instruções podem ser acessadas a qualquer momento durante o jogo sem afetar os registros previamente feitos no módulo de análise.

Figura 2 – Tela inicial do Módulo de Análise do *Tabuleracing* mostrando os campos para registro dos nomes dos participantes

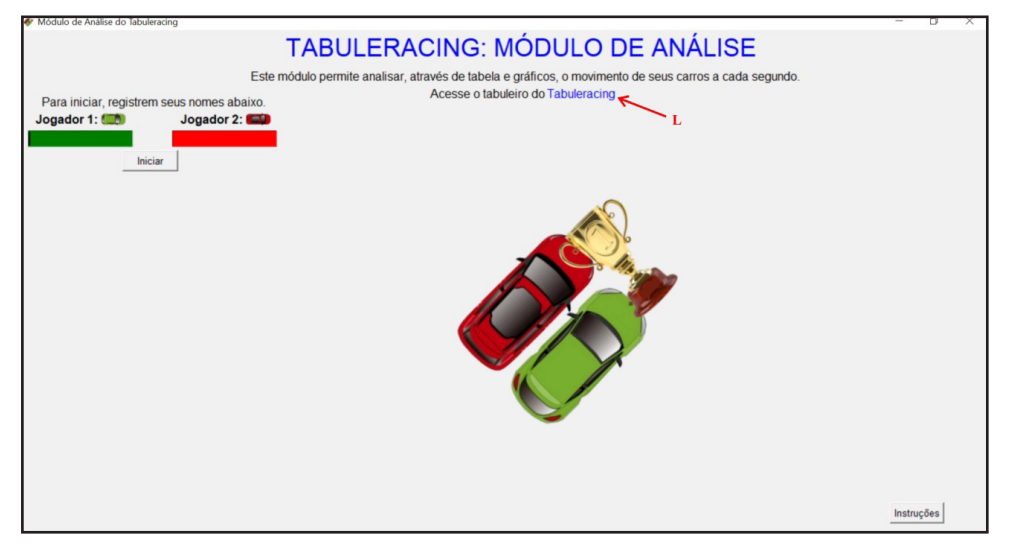

Fonte: Autores (2022)

3 Link para acesso ao executável do Módulo de Análise: <https://tinyurl.com/3kxvmfs8>(link encurtado).

### **3 RESULTADOS E DISCUSSÕES**

A execução da atividade em sala de aula pode, por exemplo, ser feita com o professor projetando a tela de seu computador para que os estudantes possam acompanhar adequadamente. Nessa forma de aplicação, o professor deve ser auxiliado por dois estudantes que irão disputar a partida e registrar no módulo de análise as posições que obtiverem a cada lançamento do dado virtual. Caso a escola disponha de laboratório de informática, o professor pode separar a turma em duplas, colocando cada uma delas em um computador e orientando-os previamente sobre como realizar a atividade.

Após abrir o módulo de análise em seu computador o professor - ou os estudantes a depender da forma de aplicação - deve clicar no *link* do próprio módulo (indicado por L na figura 2) para acessar o tabuleiro do jogo. Feito isso os estudantes devem registrar seus nomes e, de forma alternada, clicar em "jogar dado" uma única vez cada um. De forma concomitante ao desenrolar da partida, deve-se registrar os valores das posições ocupadas ao longo da trajetória a cada jogada no módulo de análise.

A separação da turma em duplas para a realização da atividade constitui a forma mais interessante de aplicação da proposta, pois permite que todos os estudantes da turma tenham contato com os elementos da atividade de forma simultânea. Além disso, uma vez que a evolução ao longo do jogo é ditada por um evento aleatório, o lançamento do dado virtual, cada dupla poderá obter configurações finais distintas, o que levará a gráficos variados, aumentando o subsídio docente para argumentações acerca da representação gráfica de dados físicos e da classificação dos movimentos dos corpos em progressivo, retrógrado ou repouso, por exemplo.

A figura 3 mostra uma situação típica da atividade durante seu processo de execução. Nela é possível observar a tela do módulo de análise onde se verifica, ao centro e a título ilustrativo, a classificação em tempo real dos estudantes na corrida virtual. Ainda nessa figura é apresentada uma tabela com os registros parciais das posições de cada um dos estudantes em função do tempo até o instante , ou seja, após cada um deles ter lançado o dado virtual cinco vezes.

Figura 3 – Tela do módulo de análise mostrando a tabela parcial com os dados. No canto inferior à direita é apresentada a configuração do tabuleiro em t = 5s

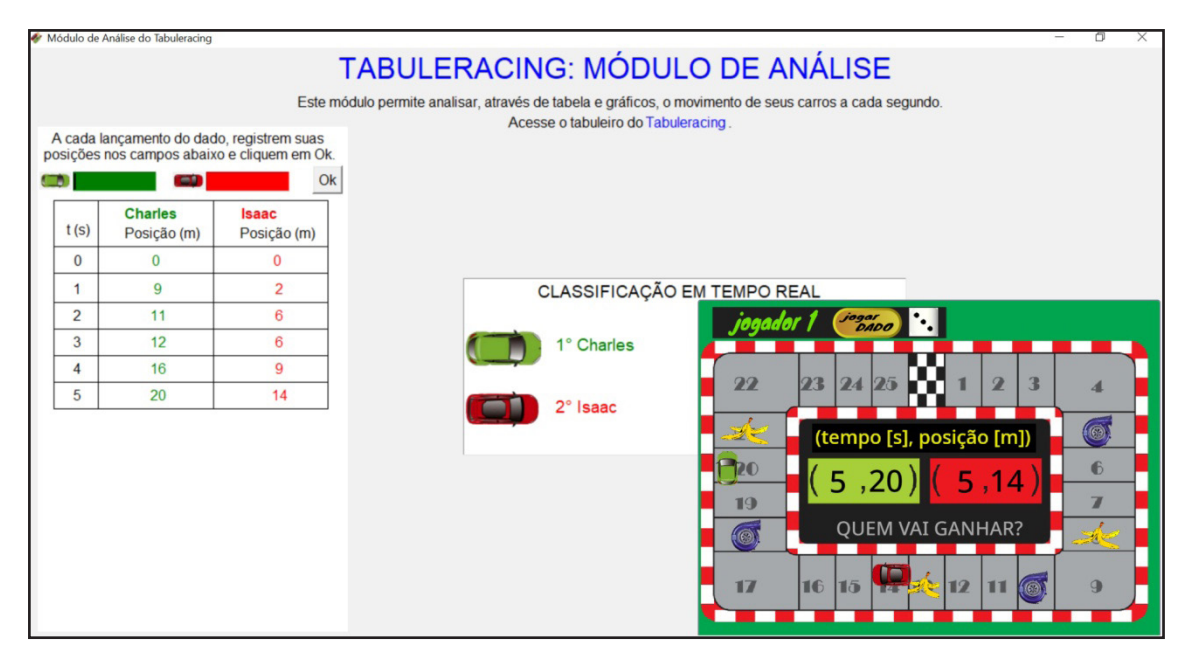

Fonte: Autores, (2022)

A tabela mostrada na figura 3 é criada automaticamente à medida que os estudantes registram suas posições nas respectivas caixas de texto (verde e vermelha) a cada jogada e clicam no botão "Ok". A linha com as posições iniciais (t = 0) é preenchida automaticamente assim que os estudantes registram no módulo de análise as posições que ocupam após a primeira jogada do dado virtual. A título de ilustração, no canto inferior direito da figura 3 é apresentado um *print* do tabuleiro mostrando sua configuração no instante 5s.

A figura 4 mostra a tela do módulo de análise com a tabela completa, ou seja, na situação em que, pelo menos um dos estudantes, já atingiu a posição 26m , a bandeira quadriculada do tabuleiro, tendo ambos lançado o dado uma mesma quantia de vezes. Quando isto ocorre, o botão que permite a inserção de mais posições na tabela ("Ok") e aquele que dá acesso às instruções são removidos da tela e uma mensagem

indicando o vencedor é apresenta. Além disso, após a definição do vencedor, os botões "Construir gráfico", "Sobre" e "Sair" são disponibilizados ao usuário. O botão "Sair" fecha o módulo de análise e os dados já registrados são perdidos.

Figura 4 – Configuração do módulo de análise após a chegada de um dos competidores à posição . No centro da tela é mostrada uma mensagem indicando o vencedor

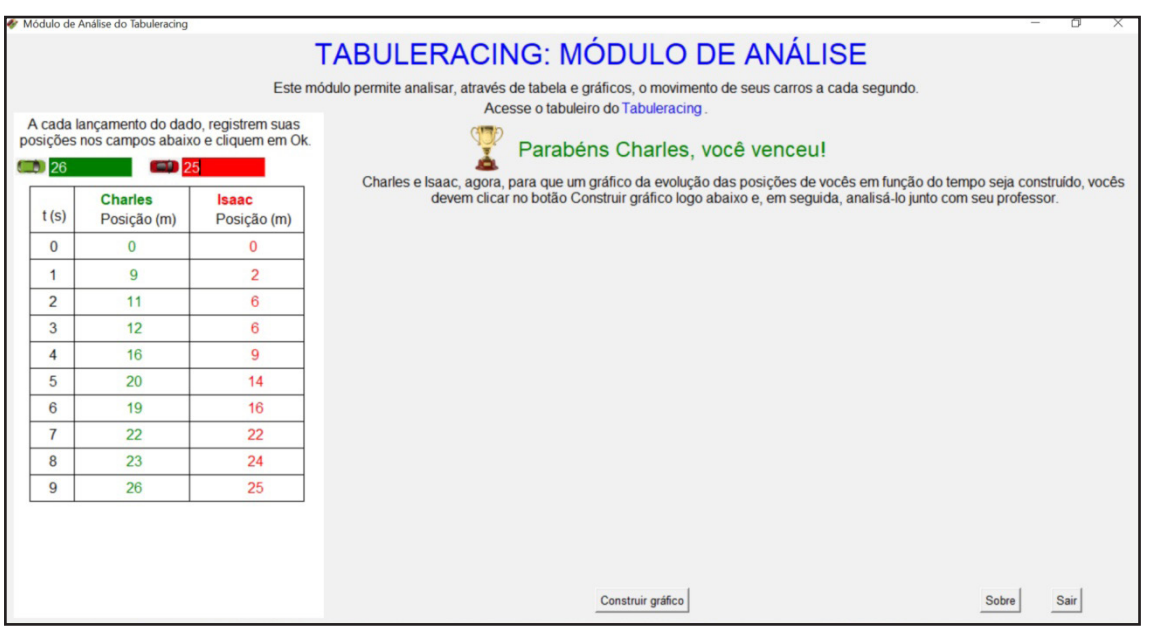

Fonte: Autores, (2022)

Ao clicar no botão "Construir gráfico", mostrado na parte central inferior da figura 4, os estudantes obtêm um gráfico que apresenta suas posições e velocidades médias em cada jogada ao longo do jogo podendo, então, ser iniciado o processo de análise do movimento.

A figura 5 apresenta uma possível configuração final para o módulo de análise após a dupla de estudantes ter clicado no botão "Construir gráfico". Após o clique, esse botão é removido e um novo botão, "Nova análise", é disponibilizado. Ao clicar neste último botão os estudantes recebem uma nova tela em branco do módulo de análise e podem repetir a atividade, por exemplo.

Como é possível observar no gráfico da figura 5, as posições de cada estudante estão representadas pelos círculos coloridos (verde para o jogador 1 e vermelho para o 2, nessa ordem Charles e Isaac no exemplo ilustrado). As tênues linhas pontilhadas que conectam os círculos servem apenas como guias visuais. Já os segmentos de reta horizontais indicam as velocidades médias relativas a cada passo dado pelos competidores ao longo do jogo.

Figura 5 – Módulo de análise com seu painel completo exibindo ao centro o gráfico das posições e das velocidades em função do tempo para cada um dos estudantes

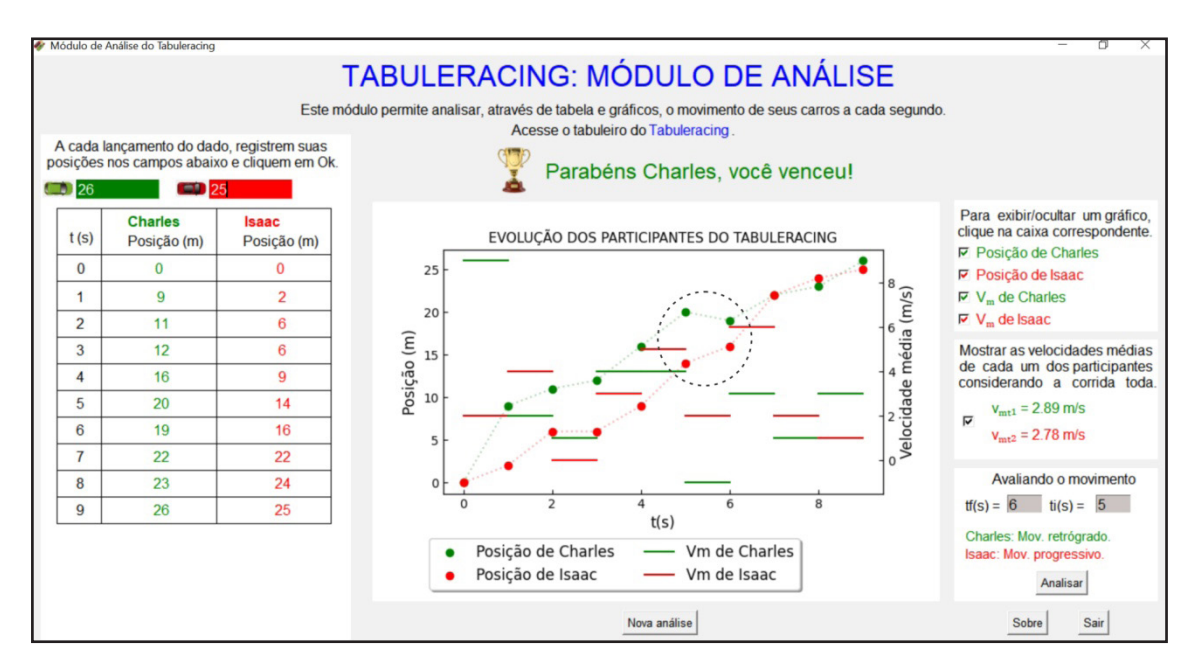

Fonte: Autores, (2022)

Para que o professor possa discutir diferentes formas de representação e registro de dados físicos utilizando um único painel, a tabela com os dados é mantida visível e o gráfico das posições em função do tempo é apresentado no centro da tela. Nesse mesmo gráfico são apresentadas as velocidades médias de cada competidor a cada passo dado. Assim é possível ao professor discutir e estabelecer uma relação entre a velocidade média de cada trecho (jogada) e a evolução das posições e o respectivo vencedor, tanto graficamente quanto com o auxílio da tabela de dados.

Na parte lateral direita da tela é possível exibir ou ocultar um ou outro gráfico de acordo com a necessidade do usuário. Por exemplo, se o professor desejar deterse apenas na discussão da dinâmica das posições, basta desabilitar as caixas "V<sub>m</sub> de..." que os gráficos relativos às velocidades médias de cada passo serão removidos. Ainda

à direita é possível exibir e ocultar os valores das velocidades médias totais, isto é, as velocidades médias dos competidores considerando a corrida toda (inicialmente essas velocidades médias estão ocultadas). No caso representado na figura 5, o estudante Charles obteve v<sub>mt1</sub> = 2,89m/s enquanto Isaac obteve v<sub>mt2</sub> = 2,78m/s. Em sala de aula o professor pode, por exemplo, solicitar aos estudantes que primeiramente calculem estas grandezas e, em seguida, habilitem o módulo de análise para que apresente as informações na tela e, assim, conferir os resultados. Ainda com essas informações, o professor pode discutir em uma situação contextualizada o conceito de velocidade média.

Ainda no contexto de aplicação em sala de aula, é possível associar a questão visual oferecida pelo gráfico com os resultados da classificação do movimento quanto a progressivo, retrógrado ou repouso. Isso pode ser feito utilizando a ferramenta contida na caixa "Avaliando o movimento" no canto inferior direito. Para obter a classificação dos movimentos dos estudantes, primeiramente é necessário definir o intervalo de tempo ( Δt = 1s) que se deseja avaliar. No exemplo ilustrado na figura 5, como pode ser observado no canto inferior direito, foram escolhidos tf = 6s e ti = 5s retornando os resultados "Mov. retrógrado" para Charles e "Mov. progressivo" para Isaac. Portanto é possível traçar um paralelo entre esses resultados e as indicações do gráfico entre esses dois instantes de tempo. Esse paralelo pode ser feito avaliando os gráficos das posições (neste caso, a região com o círculo tracejado em preto), onde se observa o retroceder de Charles na trajetória, daí seu movimento retrógrado, e o avançar de Isaac devido a seu movimento progressivo. Esse comparativo também pode ser realizado analisando os gráficos das velocidades médias do intervalo, que mostra uma velocidade negativa para Charles. Esta situação permite ao professor contextualizar o conceito de trajetória e sua orientação espacial. No contexto do tabuleiro do jogo, alteração positiva no valor da posição se o estudante move seu carro no sentido horário, avançando na trajetória, e negativa se ocorre movimento no sentido anti-horário, isto é, retrocesso na trajetória.

Como vemos, essas funcionalidades e a forma como são apresentadas na tela do módulo de análise permitem ao professor explorar questões relacionadas à representação de informações Físicas em tabelas e gráficos de uma forma dinâmica e se valendo de elementos que naturalmente atraem a atenção dos estudantes. O gráfico apresentado na tela também permite ao professor explorar diferentes informações, neste caso posição e velocidade, exibidas em um mesmo quadro, chamando a atenção de seus estudantes para o fato de que as posições devem ser lidas na escala da esquerda e as velocidades na escala da direita. Também é possível relacionar as posições de cada participante às suas respectivas velocidades médias de cada trecho (jogada), mostrando que aquele que desenvolve velocidades maiores vence a corrida.

## **4 CONCLUSÕES**

Apresentamos uma proposta para o estudo introdutório do movimento de um corpo e da representação de informações Físicas por meio de gráficos, que pode ser aplicada junto a turmas dos anos finais do Ensino Fundamental II e Ensino Médio. A atividade proposta se vale de recursos das Tecnologias da Informação e Comunicação, utilizando um jogo de tabuleiro virtual, que é executado online, e um *software* de análise desenvolvido em *Python* exclusivamente para esta atividade. O fato de ser usado um *software* específico para o tratamento dos dados e para construção do gráfico, ao invés de um *software* comercial, permite um estudo mais direcionado, reduzindo as chances de elementos distratores tomarem a atenção dos estudantes.

Como é possível verificar, o uso do computador permeia todo o processo de desenvolvimento da atividade, culminando em um painel único com todas as informações acerca do movimento dos estudantes no jogo. Isso pode permitir ao professor privilegiar a análise e compreensão dos gráficos e os conceitos iniciais relativos ao movimento dos corpos.

A atividade proposta está de acordo com as conclusões de Araújo, Veit e Moreira (2004), pois sendo aplicada em sala de aula dá suporte para que os estudantes

adquiram ou melhorem a habilidade de analisar informações dispostas em um gráfico. Além disso, como a proposta permite explorar conceitos introdutórios da cinemática partindo de análise de gráficos de posição e velocidades médias *versus* o tempo, são contempladas algumas habilidades previstas pela BNCC (BRASIL, 2018). Isso ocorre porque é possível, por meio do uso de *software* específico, que os estudantes realizem uma interpretação crítica da situação desenvolvida a cada passo do jogo de tabuleiro. A proposta constitui-se, então, como uma plataforma para análise de resultado de experimento, neste caso a dinâmica das posições dos competidores no contexto do jogo, por meio da interpretação de gráficos como preconiza a BNCC.

Por fim, a concomitância no desenvolver do jogo e a construção da tabela seguidos da construção do gráfico, tal como esta proposta sugere, se alinha com o defendido por Carmo e Carvalho (2009), pois permite relacionar a questão da posição e da velocidade média de um móvel com o comportamento do gráfico das sucessivas posições ocupadas pelos estudantes no tabuleiro. Isso dá condições para o professor lançar luz sobre as diferentes formas de representação matemática de um dado fenômeno físico, discutindo suas relações e transformações junto dos estudantes.

## **REFERÊNCIAS**

ARAÚJO, I.; VEIT, E.; MOREIRA, M. A. Atividades de modelagem computacional no auxílio à interpretação de gráficos da cinemática. **Revista Brasileira de Ensino de Física**, [*s.l.*], v. 26, p. 179-184, 2004.

BENEDETTI, E.; SILVA, A. D. O. D.; FAVARETTO, D. V. Um jogo de tabuleiro utilizando tópicos contextualizados em Física. **Revista Brasileira de Ensino de Física**, [*s.l.*], v. 42e20190356: 1-9, 2020. ISSN 1806-9126.

BRASIL. **Base Nacional Comum Curricular.** Ministério da Educação. Brasília, p. 600. 2018.

CARMO, A. B.; CARVALHO, A. M. P. Construindo a linguagem gráfica em uma aula experimental de física. **Ciência e Educação, Bauru**, [*s.l.*], v. 15, n. 1, p. 61-84, 2009. ISSN 1980-850X.

DZIOB, D. Board Game in Physics Classes—a Proposal for a New Method of Student Assessment. **Research in Science Educatioin**, [*s.l.*], n. 50, p. 845-862, 2020. ISSN 0157-244X.

ECK, R. V. Digital game-based learning: it's not just the digital natives who are restless**. Educause review**, [*s.l.*], v. 41, n. 2, p. 16-30, 2006. ISSN 1945-709X.

Ci. e Nat., Santa Maria, v. 44, e57, 2022

KALOGIANNAKIS, M.; PAPADAKIS, S.; ZOURMPAKIS, A.-I. Gamification in Science Education. A Systematic Review of the Literature. **Education Science**, [*s.l.*], v. 11, n. 22, p. 1-36, 2021. ISSN 2227-7102.

KORTEMEYER, G.; ANDERSON, D.; DESROCHERS, A. M.; HACKBARDT, A.; HOEKSTRA, K.; HOLT, A.; IFTEKHAR, A.; KABAKER, T.; KELLER, N.; KORZECKE, Z.; GOGONIS, A.; MANSON, Q.; MCNEILL, G.; MOOKERJEE, D.; NGUYEN, S.; PERSON, B.; STAFFORD, M.; BRAGANCA, L. T.; YU, Z.; ZENG, F. e RATAN, R. Using a computer game to teach circuit concepts. **European Journal of Physics**, [*s.l.*], v. 40, p. 055703: 1-15, 2019. ISSN 1361-6404.

NASCIMENTO, R. R.; NASCIMENTO, P. S. C. Gamificação para o ensino de física: o que falam as pesquisas. **Revista Vivências em Ensino de Ciências**, Recife, v. 2, n. 2, p. 168-176, 2018. ISSN 2595-7597.

PAGANINI, E. R.; BOLZAN, M. D. S. Ensinando Física através da Gamificação. *In*: VII Encontro Científico de Física Aplicada, 2016, Vitória. **Anais [...]**. Vitória: Blucher Proceedings, p. 16-20, 2016.

RIOS, L. C.; ARAÚJO, N. A. A apropriação de conceitos da ondulatória no Ensino Médio mediada por um jogo produzido a partir do scratch. **Revista de Ensino de Ciências e Matemática**, São Paulo, v. 12, n. 4, p. 1-24, julho 2021. ISSN 2179-426X.

TULHA, C. N.; CARVALHO, M. A. G. D.; COLUCI, V. R. Integration of digital games and remote laboratories with real-time visualization: Conception, Implementation and Evaluation. **Revista Brasileira de Ensino de Física**, [*s.l.*], v. 43, p. e20210202: 1-7, 2021. ISSN 1806-9126.

## **Contribuições de autoria**

### **1 – Antonio Augusto Soares:**

Doutor em Ciências

<https://orcid.org/0000-0002-2728-124X> • aasoares@ufscar.br Contribuição: conceituação, metodologia, software, análise formal, escrita, visualização de dados e Administração do projeto.

### **2 – Michael de Oliveira Stavel**

Graduado em Licenciatura em Física <https://orcid.org/0000-0002-9716-3943> • stavelmichael@estudante.ufscar.br Contribuição: software, análise formal, validação e revisão.

#### **3 – Marco Antonio Centurion**

Graduado em Licenciatura em Física <https://orcid.org/0000-0003-0246-0759> • marco.centurion@estudante.ufscar.br Contribuição: software, análise formal, validação e revisão.

### **Como citar este artigo**

SOARES, A. A.; STAVEL, M. O.; CENTURION, M. A. Introdução ao estudo do movimento e análise de gráficos mediada por um jogo virtual de tabuleiro. **Ciência e Natura**, Santa Maria, v. 44, e57, 2022. DOI: <https://doi.org/10.5902/2179460X69658>.